## **BRICON CLUBSYSTEEM**

#### Belgisch Reisduiven Informatie en CONstateersysteem

## **Handleiding bij het inmanden met BRICON**

## CL-BSC/NL-NL/10

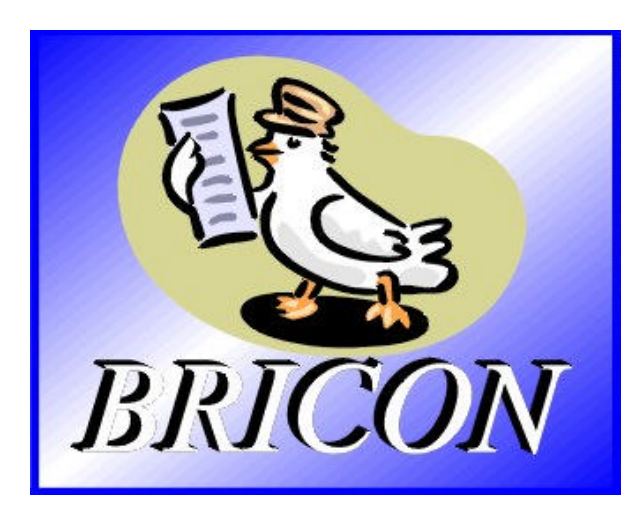

## **BRICON nv**

Hoge Heerweg,49 9100 Sint-Niklaas België Tel: +32 (0)3/ 777 39 74 Fax: +32 (0)3/ 778 07 35 Website: www.bricon.be e-mail: bricon@bricon.be

## **Importeur Nederland**

A van Haaren Zoggelsestraat 19 5384 LL Heesch tel/fax: 0412-451351 e-mail: ahaaren@home.nl

## **Het BRICON CLUBSYSTEEM.**

#### handleiding: inhoud

*De functie omschrijvingen van de menu's van het bedieningsapparaat vind je in de handleiding van het BRICON bedieningsapparaat.*

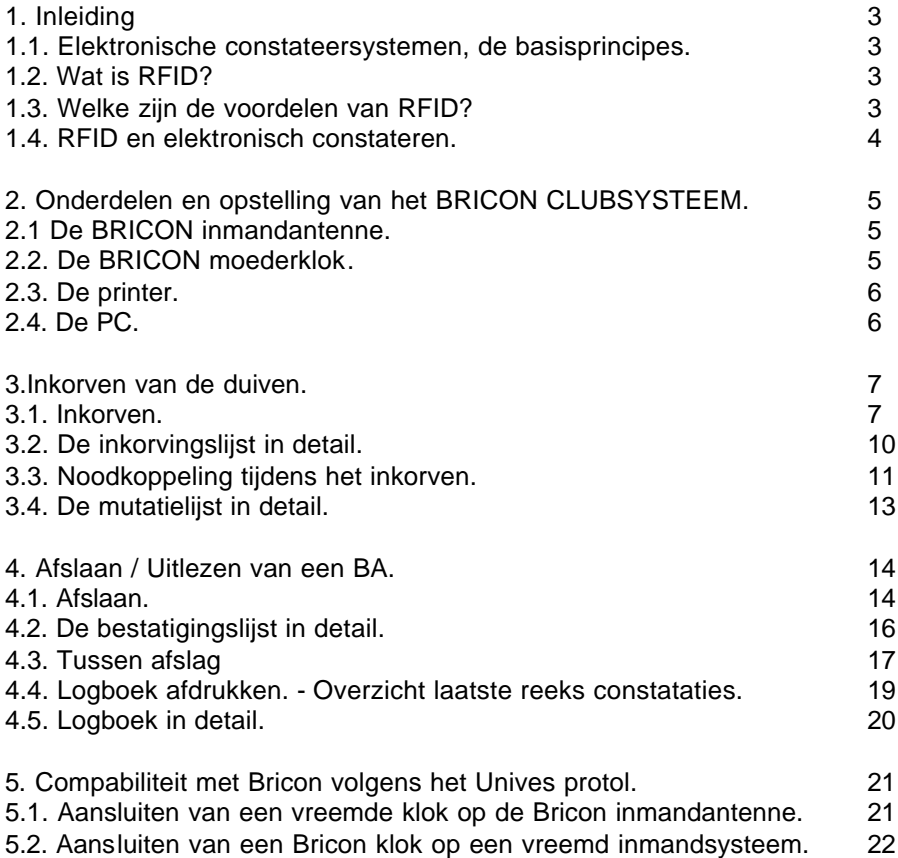

# **Het BRICON CLUBSYSTEEM.**

#### **Elektronisch constateren in de club**

#### **1. Inleiding**

#### **1.1. Elektronische constateersystemen, de basisprincipes.**

Het basisprincipe van een elektronisch constateersysteem is het identificeren van een duif op afstand of identificatie zonder direct contact. RFID (Radio Frequency Identification) is één van de technieken die men hiervoor kan aanwenden. Deze technologie kent opgang sinds de jaren '80 en wordt reeds veelvuldig gebruikt. Elektronische constateersystemen voor duiven gebruiken RFID.

#### **1.2. Wat is RFID?**

RFID-systemen bestaan uit drie componenten: een antenne, een decoder en een transponder.

De antenne zendt radiosignalen uit die de transponder activeert en hierdoor de gegevens in de transponder kan lezen en deze eventueel kan beschrijven. De antenne is het koppelstuk tussen de transponder en de decoder. Het contact tussen de antenne en de transponder is draadloos en bestaat uit radiogolven. De transponder bevat de identificatiegegevens, de decoder interpreteert deze gegevens en stuurt de antenne.

Een transponder bestaat uit de volgende componenten:

- een spoel die als antenne gebruikt wordt,

- een chip (IC) die een radiozender/-ontvanger en een computer met geheugen bevat.

Een transponder kan enkel werken indien deze met stroom gevoed wordt. Afhankelijk van de wijze waarop het geheel van stroom voorzien wordt spreekt men van:

- een actieve transponder of

- een passieve transponder.

In een actieve ID-transponder is er naast de antennespoel en chip nog een batterij ingebouwd die het geheel van stroom voorziet. Door de ingebouwde stroombron worden de prestaties van deze transponder krachtiger waardoor deze over grotere afstand te lezen en/ of te beschrijven is.

Passieve ID-transponders bevatten geen inwendige stroombron, zij worden van energie voorzien door de antenne. Het voordeel van deze transponders zit vooral in hun kleinere afmetingen, hun kleinere productiekost en hun schier onbegrensde levensduur. Door de afwezigheid van een stroombron is hun uitgezonden signaal zo zwak dat ze slechts op beperkte afstanden te lezen zijn.

#### **1.3. Welke zijn de voordelen van RFID?**

De belangrijkste voordelen van een RFID-systeem zijn terug te brengen tot de mogelijkheid de identificatie automatisch te laten verlopen zonder tussenkomst van pen en papier. Het kan in praktisch alle omstandigheden aangewend worden.

- RFID is aangewezen in stoffige, vuile, vettige, natte en zelfs zeer agressieve omgevingen.

RFID-transponders en -lezers hebben geen bewegende onderdelen, waardoor de systemen zeer onderhoudsvriendelijk zijn en een lange levensduur hebben.

- RFID kan identificeren zonder fysiek contact.

- RFID is zeer snel, de verbinding loopt in de grootteorde van enkele honderdsten van seconden.

- RFID blijft werkzaam in erg extreme omstandigheden.

#### **1.4. RFID en elektronisch constateren.**

Een elektronisch constateersysteem is eigenlijk een RFID-systeem dat uit vier componenten bestaat:

- een transponder of chipring,

- een deel in de maatschappij (universele inkorvingsantenne, UIA), het BRICON CLUBSYSTEEM.

- een deel bij de liefhebber (hokantenne),

- en een deel waarin de gegevens opgeslagen worden.

Het deel waarin de gegevens opgeslagen zitten wordt voor de eenvormigheid in dit document "terminal" of bedienapparaat (BA) genoemd.

Het CLUBSYSTEEM is vast aanwezig in de maatschappij, de hokantenne bevindt zich op het hok van de liefhebber. Het BA is het mobiele gedeelte dat aanwezig moet zijn in de maatschappij bij een inkorving of op het hok tijdens het bestatigen.

In België kan iedere liefhebber in (vier, vijf of meer …) verschillende lokalen inkorven en meespelen op verschillende vluchten. Iedere melker heeft daarbij de keuze uit een grote diversiteit aan vluchten, waarschijnlijk de reden waarom de Belgische duif zo gegeerd is. Nergens anders vliegen de duiven zodanig veel als in België, nergens anders is de selectie zo streng.

Meerdere constateersystemen worden op de markt aangeboden. Deze systemen zijn in principe onderling niet compatibel.

*BRICON heeft ook een uniek compatibel systeem ontwikkeld – de BRICON CLUBMASTER (dit systeem wordt ondermeer in Belgïe gebruikt ). Hierbij kan men inkorven zonder enige bewerking te moeten uitvoeren op het toestel van de liefhebber, elke liefhebber wordt gelijk behandeld, de medewerkers in de club moeten enkel op de hoogte zijn van de werking van hun BRICON CLUBMASTER om elke liefhebber met een gehomologeerd apparaat te helpen. Indien U over dit systeem inlichtingen wenst, contacteer dan uw verkoper.*

## **2. Onderdelen en opstelling van het BRICON CLUBSYSTEEM.**

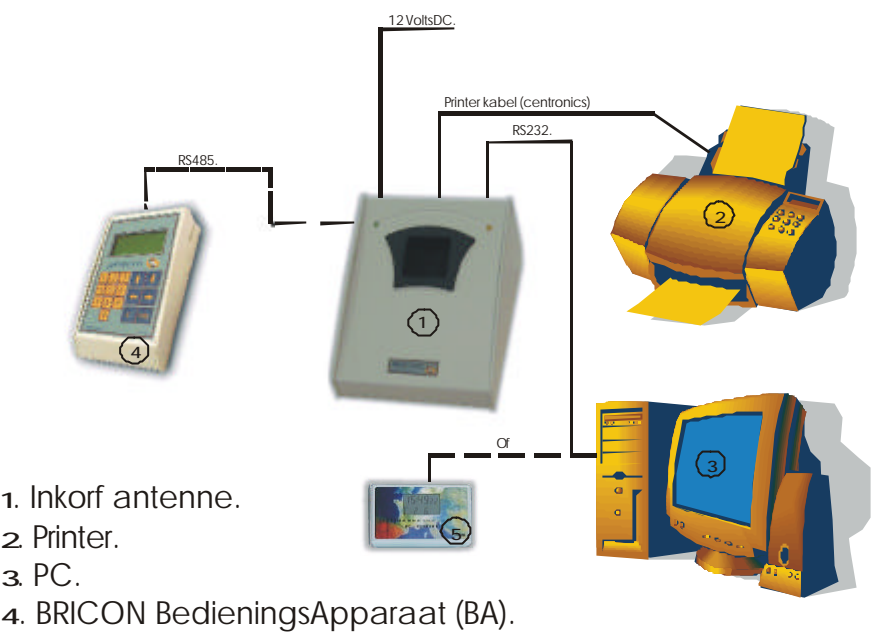

5 . BRICON Moederklok..

#### **2.1 De BRICON inmandantenne:**

De antenne wordt gebruikt om de elektronische (chip)ringen te lezen en te beschrijven. De antenne kan eenvoudig van nieuwe software voorzien worden telkens als de K.B.D.B. een nieuwe ring homologeert. De kabeluitgang van de antenne wordt verbonden met de ingang "Antenne" op de "Unives-box".

#### **2.2. De BRICON moederklok.**

De Bricon moederklok is een radiogestuurde klok die zich automatisch gelijkzet met de "DCF" uit Frankfurt. Om zeker te zijn dat uw moederklok de juiste tijd aangeeft, dient ze het signaal van Frankfurt vrij te ontvangen. Gesloten ruimten in gewapend beton, metalen kasten en dergelijke verstoren het signaal van de zender in Frankfurt. Bewaar uw moederklok daarom op een plaats waar het radiosignaal zonder problemen kan

ontvangen worden, de omgeving van een raam is het meest geschikt. De kabel van de moederklok wordt het best verbonden met de seriële 9pin aansluiting (rechtsachter) op de antenne.

**Belangrijk:** een halfuur voor inkorving of afslaan dient de moederklok juist gezet te worden d.m.v. een prik te geven ( met tandenstoker of naald) achteraan in het voorziene gaatje.

#### **2.3. De printer**

Een printer is noodzakelijk om inkorvings- en bestatigingslijsten af te drukken. Elke DOS-compatibele printer kan gebruikt worden, Windowsprinters zijn niet geschikt en geven problemen bij het afdrukken. Met een printerkabel maakt men de verbinding vanaf de BRICON INMANDANTENNE naar de printer. De printerkabel wordt normaal standaard geleverd bij de printer.

#### **2.4. De PC.**

Elke PC die onder Dos of Windows ´95 / '98 draait, kan gebruikt worden. De PC is met het CLUBSYSTEEM verbonden door een seriële RS-232 null-modemkabel. De null-modemkabel is te herkennen aan de vrouwelijke 9-pin stekkers aan beide uiteinden. Een seriële poort van uw PC verbindt u met de seriële aansluiting op de BRICON inmandantenne.

#### **3.Inkorven van de duiven. 3.1. Inkorven.**

Maak de opstelling van het BRICON CLUBSYSTEEM zoals in punt **Onderdelen en opstelling van het BRICON CLUBSYSTEEM.** Om in te korven hoeft er **geen** PC-verbinding te zijn. Volgende stappen dienen nu te gebeuren.

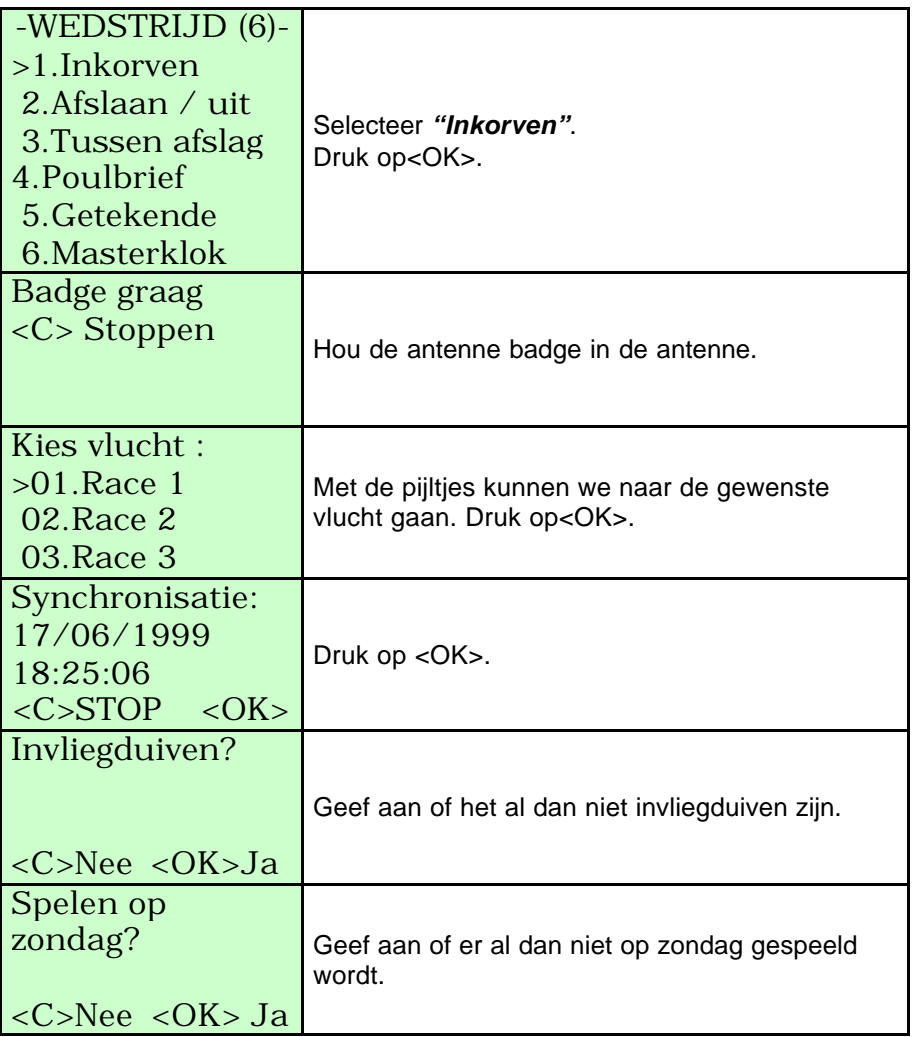

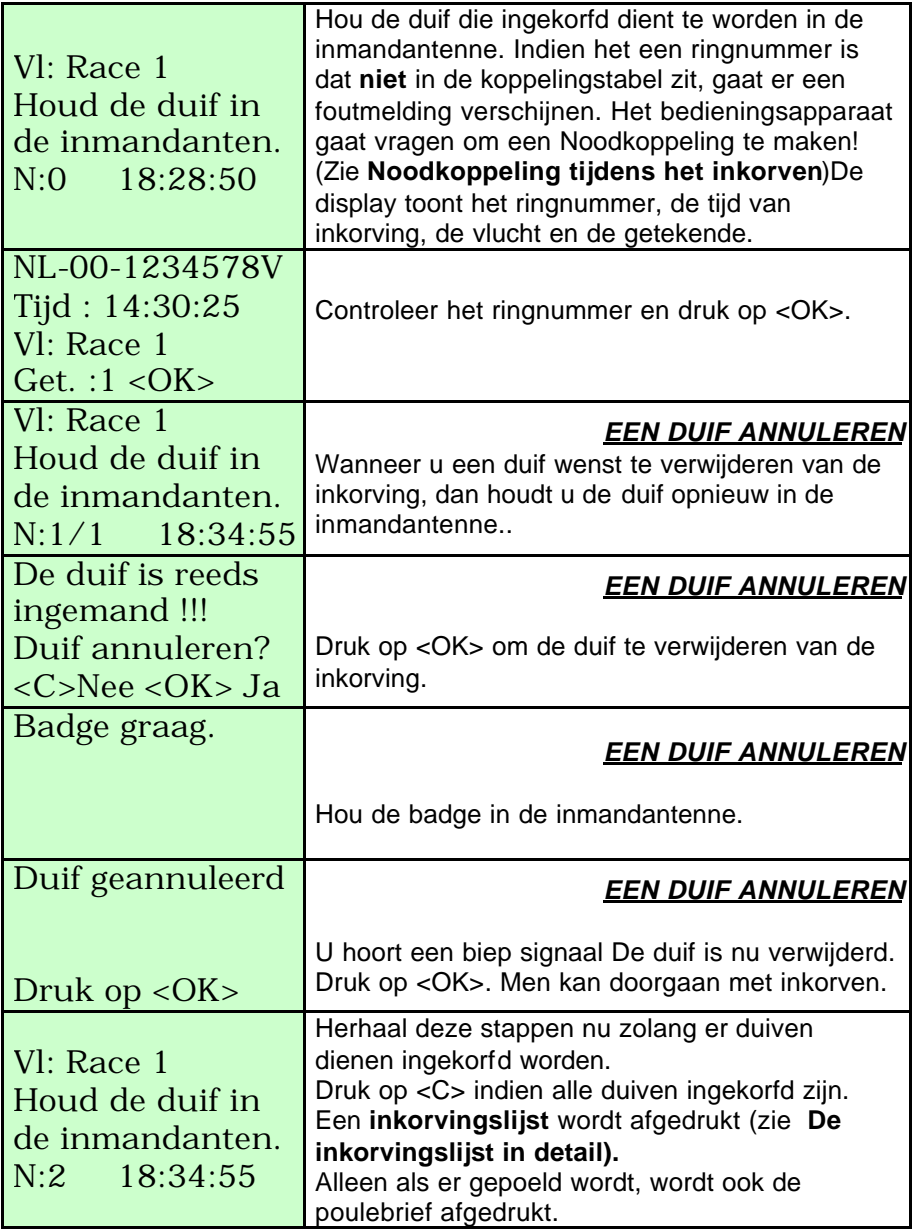

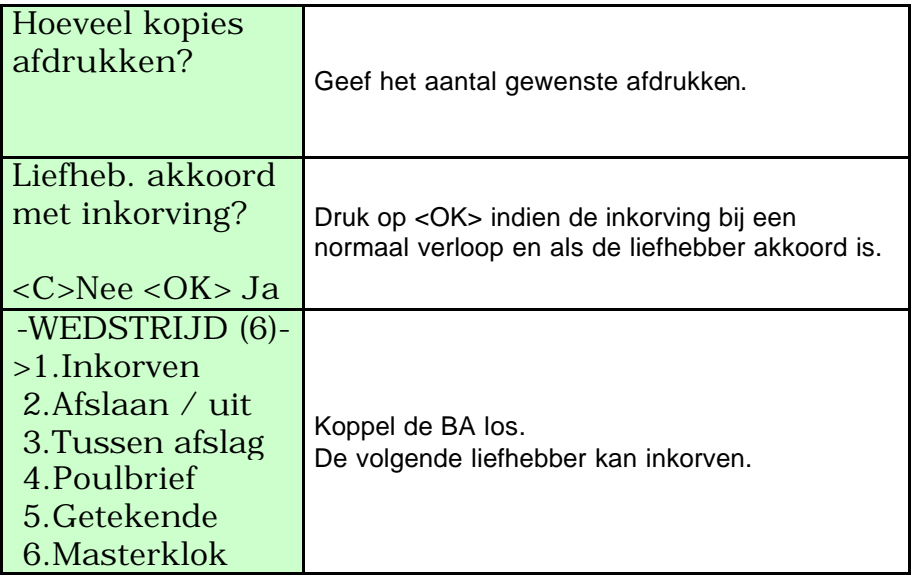

## **3.2. De inkorvingslijst in detail.**

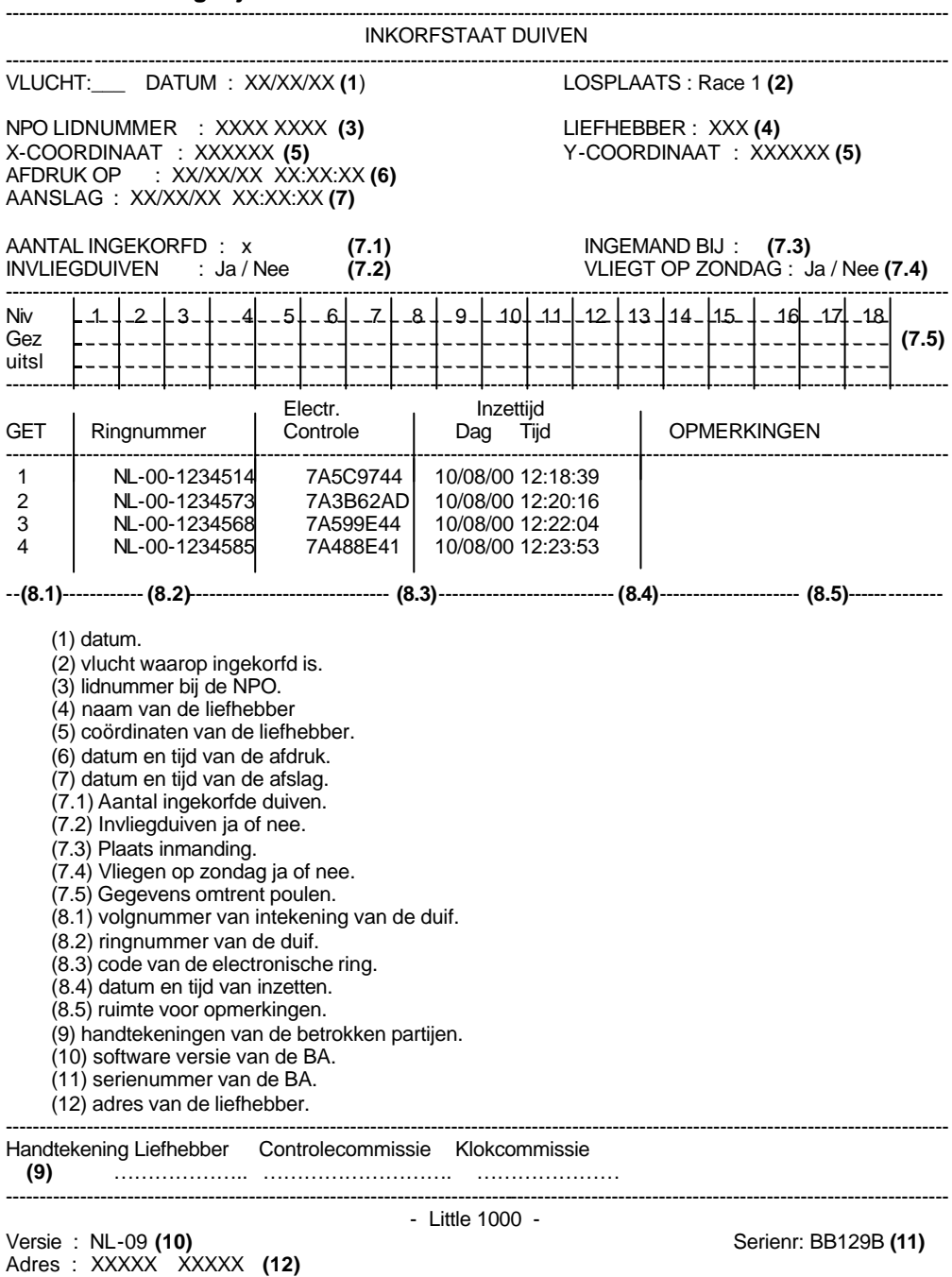

## **3.3. Noodkoppeling tijdens het inkorven.**

Indien het een ringnummer is dat niet in de koppelingstabel zit, gaat er een foutmelding verschijnen. Het bedieningsapparaat gaat vragen om een Noodkoppeling te maken!

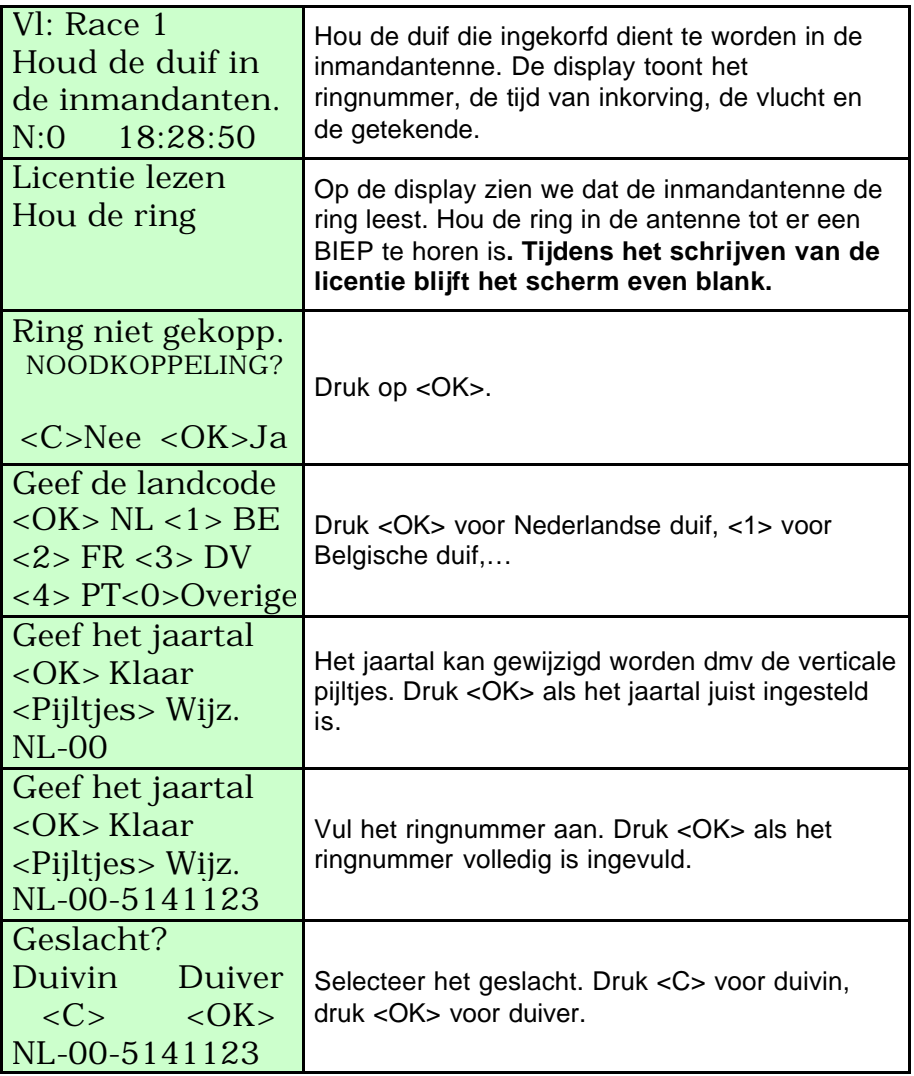

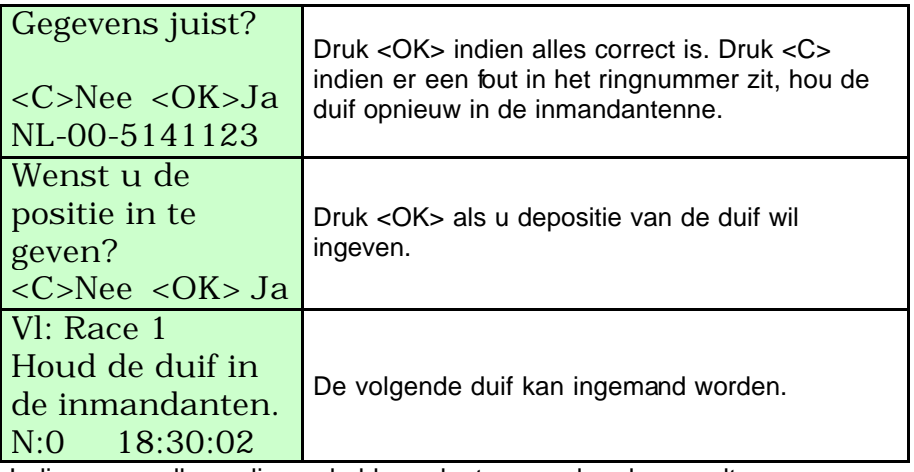

Indien er noodkoppelingen hebben plaatsgevonden dan wordt er samen met de inkorvingslijst (zie **De inkorvingslijst in detail.**) een mutatielijst afgedrukt (zie **De mutatielijst in detail.**)

#### **3.4. De mutatielijst in detail.**

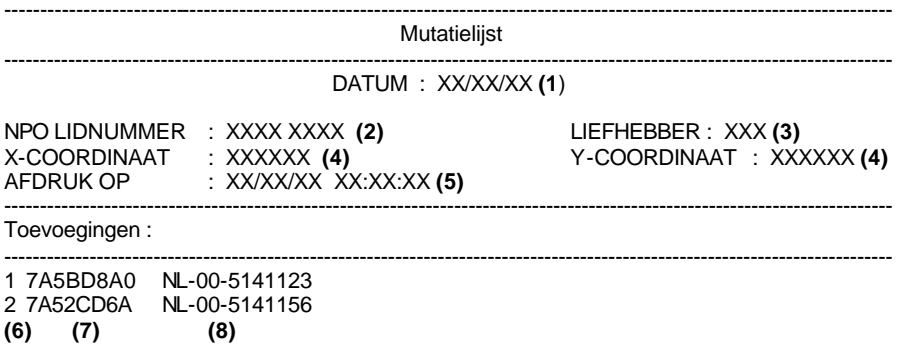

(1) datum.

- (2) lidnummer bij de NPO.
- (3) naam van de liefhebber
- (4) coördinaten van de liefhebber.
- (6) datum en tijd van de afdruk.
- (6) volgnummer
- (7) elektronische ring van de toegevoegde duif.
- (8) Voetring van de duif.
- (9) handtekeningen van de betrokken partijen.
- (10) software versie van de BA.
- (11) serienummer van de BA.
- (12) adres van de liefhebber.

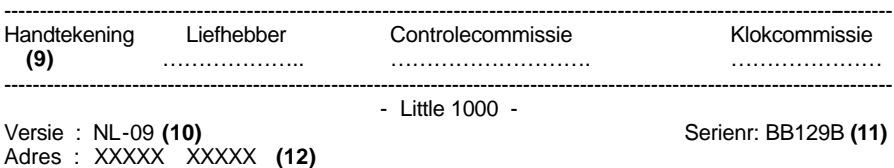

Pagina 2

# **4. Afslaan / Uitlezen van een BA.**

## **4.1. Afslaan.**

Maak de opstelling van het BRICON CLUBSYSTEEM zoals in punt **Onderdelen en opstelling van het BRICON CLUBSYSTEEM.** Om te afslaan hoeft er **geen** PC-verbinding te zijn. Volgende stappen dienen nu te gebeuren.

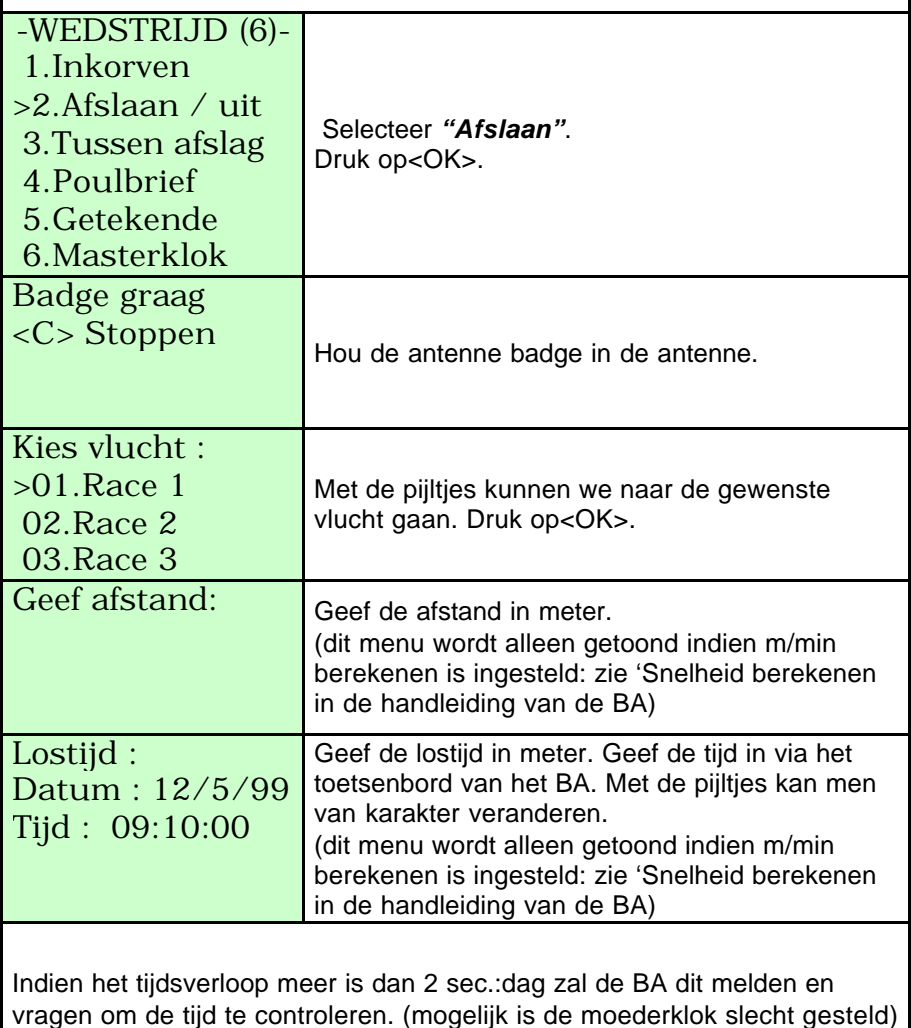

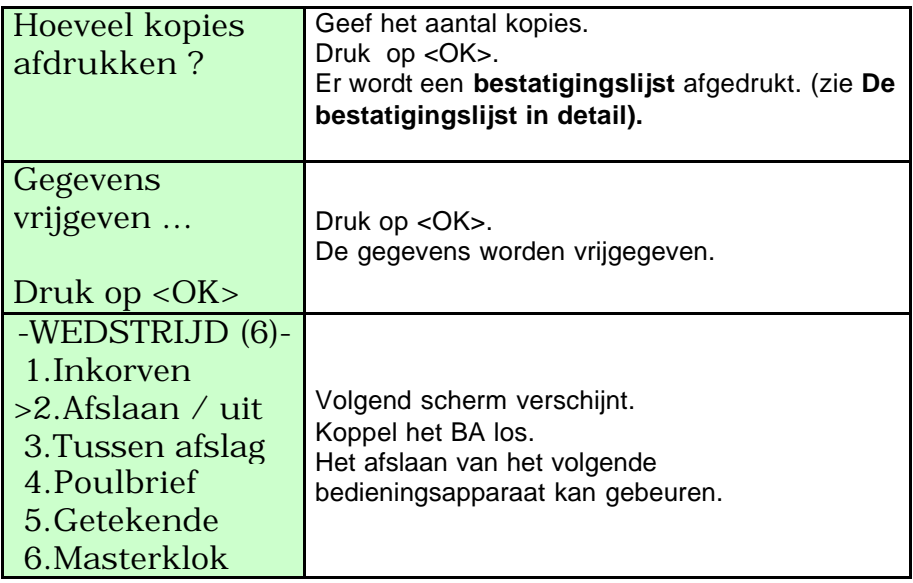

Nota: Indien nodig kunnen de laatste constataties van een BA uitgeprint worden.Zie **Logboek afdrukken. - Overzicht laatste reeks constataties.**

#### **4.2. De bestatigingslijst in detail. ( Tussen afslag lijst )**

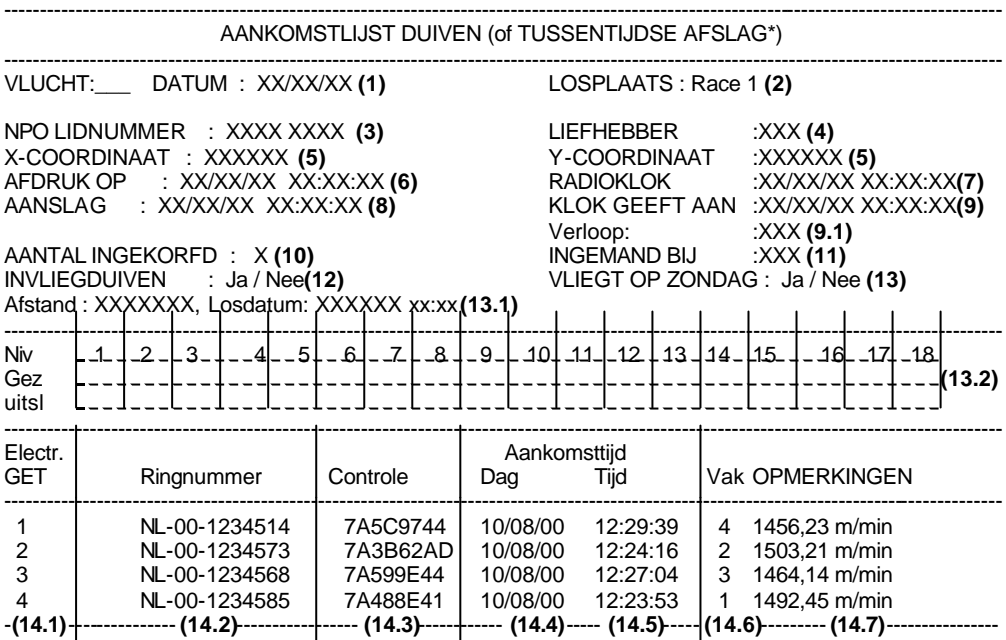

(1) datum

(2) vlucht waarop bestatigd werd.

(3) lidnummer van de liefhebber bij de NPO.

(4) naam van de liefhebber

(5) coördinaten van de liefhebber.

(6) datum en tijd van de afdruk.

- (7) juiste datum en tijd van de radioklok.
- (8) datum en tijd van de aanslag.
- (9) datum en tijd die de klok aangeeft.

(9.1) verloop van de klok (+ loopt voor, - loopt achter)

(10) aantal duiven ingekorfd.

(11) plaats van inmanding.

(12) vliegduiven ja of nee.

Adres : XXXXX XXXXX **(18)** 

(13) vliegt op Zondag ja of nee.

(13.1) afstand, losdatum en lostijd.

(13.2) gegevens omtrent poulen.

(14.1) volgnummer van bestadigde duiven.

(14.2) ringnummer van de duif.

(14.3) code van de ring.

(14.4) datum van bestatiging.

(14.5) constatatietijd

(14.6) duiven zoals ingetekend.

(14.7) ruimte voor opmerkingen, indien 'Snelheid berekenen' is ingesteld wordt hier de snelheid weergegeven.

(15) handtekeningen van de betrokken partijen.

(16) software versie in de BA.

(17) serienummer van de BA.

(18) adres van de liefhebber.

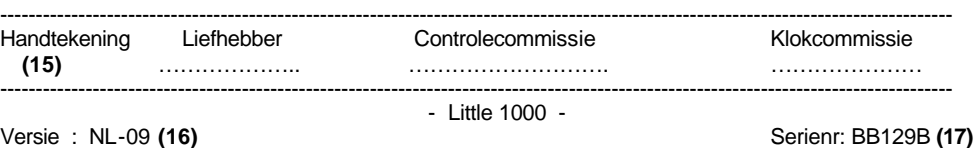

## **4.3. Tussen Afslag.**

Men kan een tussentijdse afslag doen. Daarna kan men dezelfde wedstrijd verder constateren. De gegevens worden niet vrijgegeven.

٦

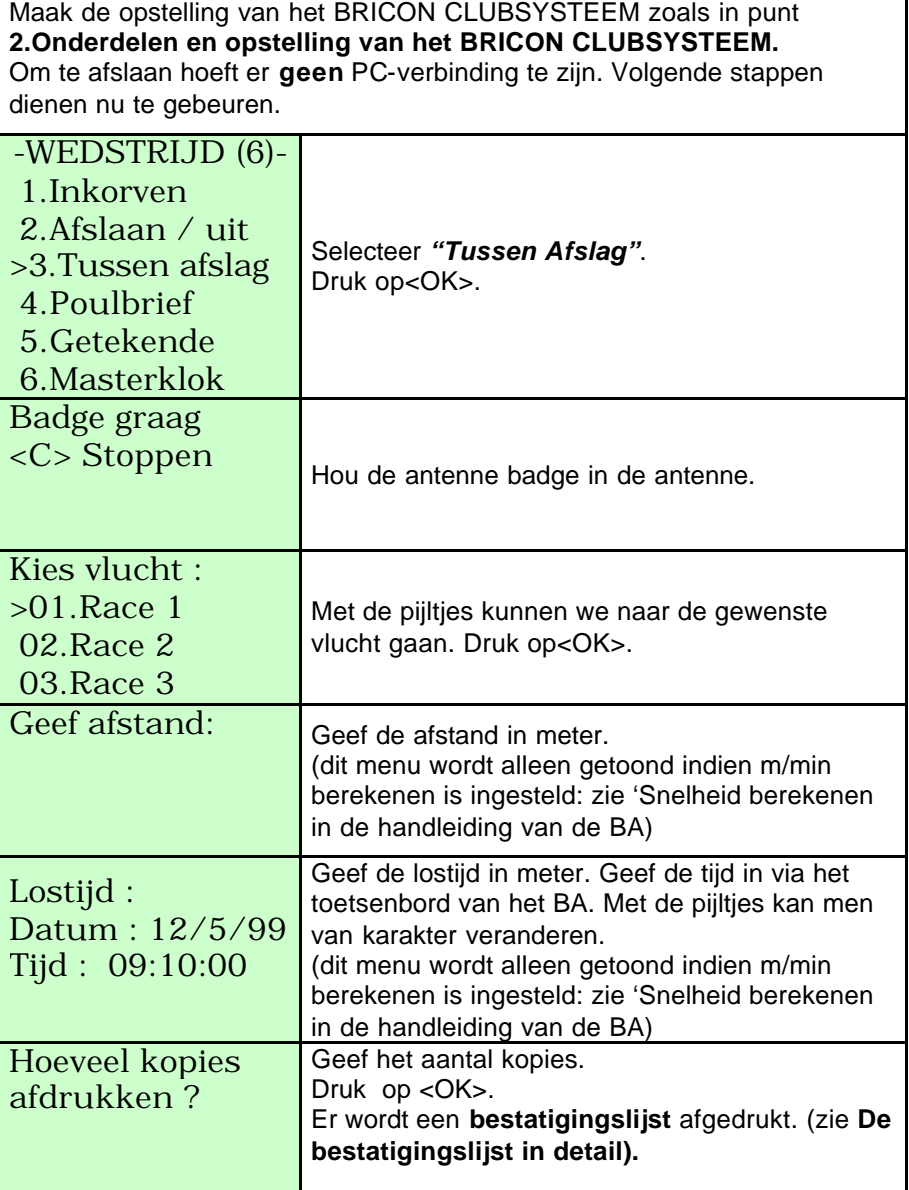

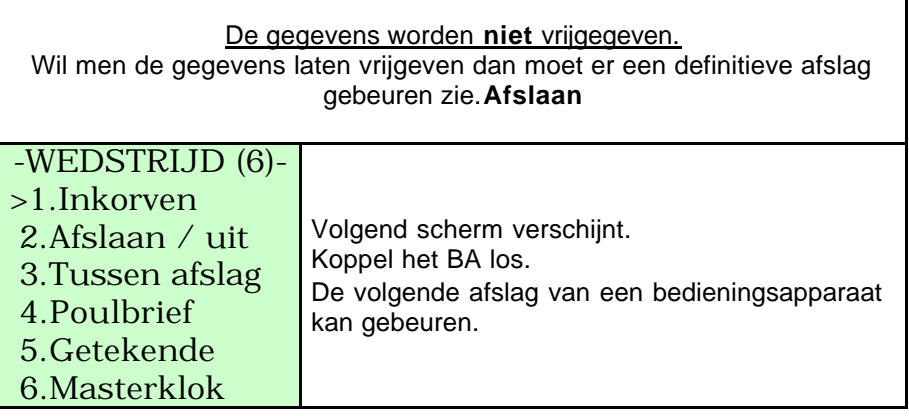

Nota: Indien nodig kunnen de laatste constataties van een BA uitgeprint worden.Zie **Logboek afdrukken. - Overzicht laatste reeks constataties.**

## **4.4. Logboek afdrukken. - Overzicht laatste reeks constataties.**

Maak de opstelling van het BRICON CLUBMASTER systeem zoals beschreven in **Onderdelen en opstelling van een BRICON CLUBSYSTEEM.**

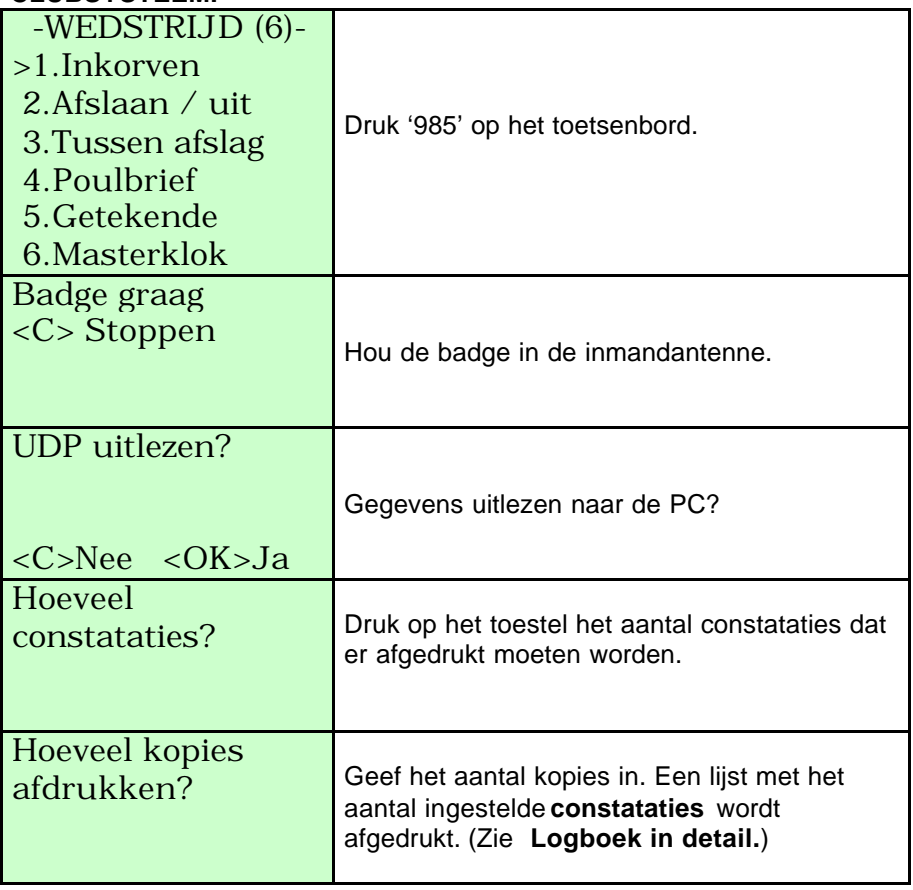

#### **4.5. Logboek in detail.**

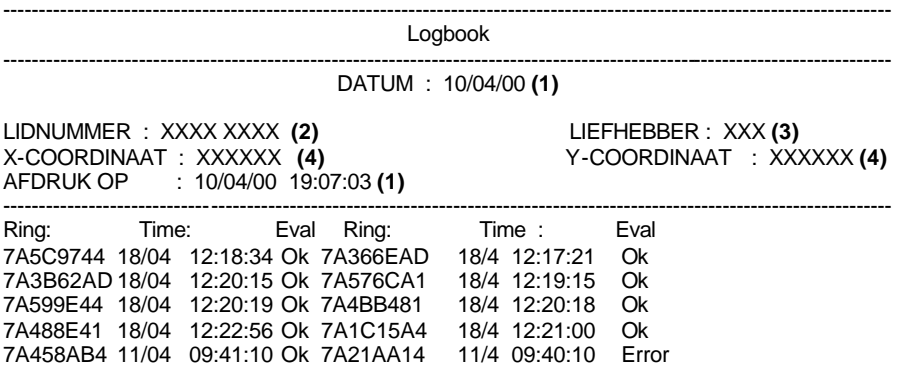

**(5)**

- (1) datum en tijd van de afdruk van het logboek.
- (2) lidnummer van de liefhebber bij de federatie.
- (3) naam van de liefhebber.
- (4) coördinaat van de liefhebber.
- (5) geheimcode van de ring, dag van de bestatiging, evaluatie (Ok= geheimcode is OK. Error= geheimcode is fout, constatatie verwijderen.)
- (6) handtekeningen.
- (7) software versie van de BA.
- (8) serienummer van de BA.
- (9) adres van de liefhebber.

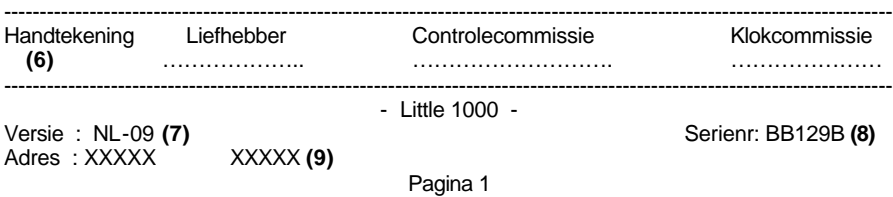

- **5. Compabiliteit met Bricon volgens het Unives protol.**
- **5.1. Aansluiten van een vreemde klok op de Bricon inmandantenne.**

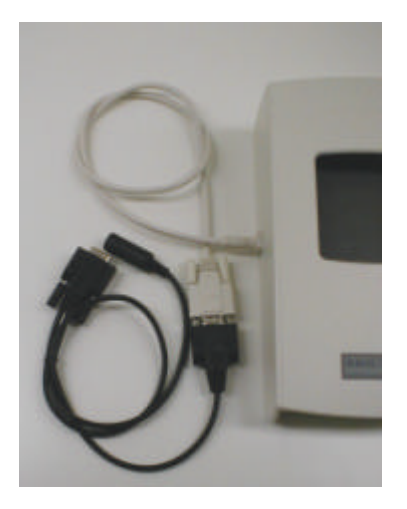

De unives V-kabel kan gekoppeld worden aan de inmandantenne.

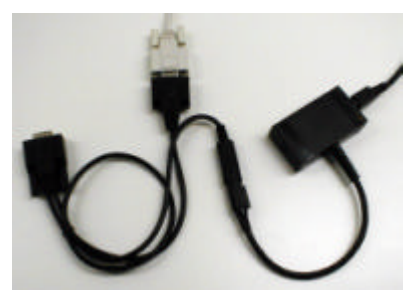

De unives V-kabel wordt gekoppeld aan de unives printer/klok interface kabel.

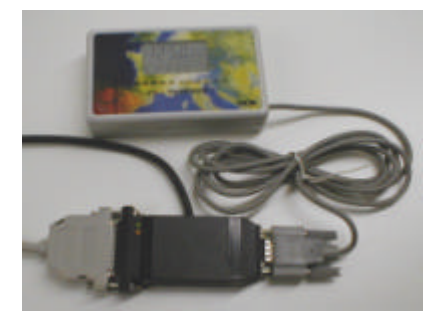

De Bricon moederklok wordt aangesloten op voorziene klok interface aansluiting, de printer wordt gekoppeld aan de printer interface aansluiting van de unives printer/klok interface kabel.Aan het andere uiteinde van de unives klok/printer interface kabel zit de verdeelbox aansluiting

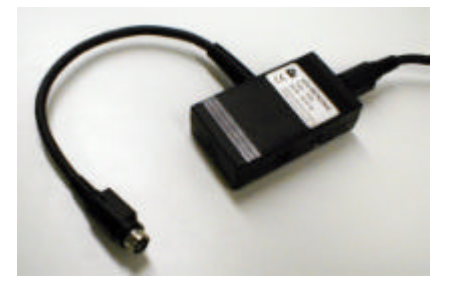

De unives klok/printer interface kabel wordt gekoppeld aan aan de unives verdeelbox kabel. De andere systemen kunnen worden aangesloten op de verdeelbox.

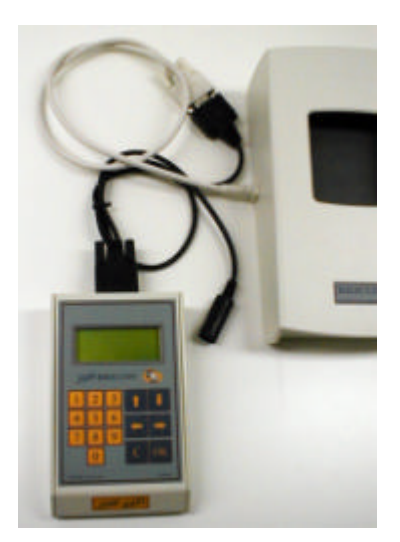

De Bricon klok kan ook rechtstreeks worden gekoppeld aan de.unives Vkabel.

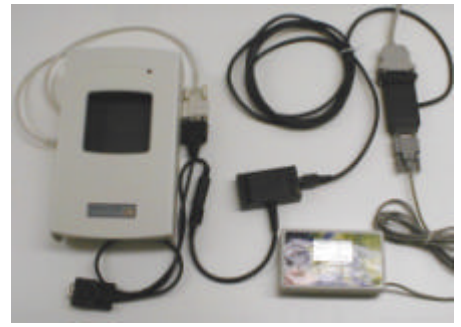

Zicht op de totaal opstelling.

**5.2. Aansluiten van een Bricon klok op een vreemd inmandsysteem.**

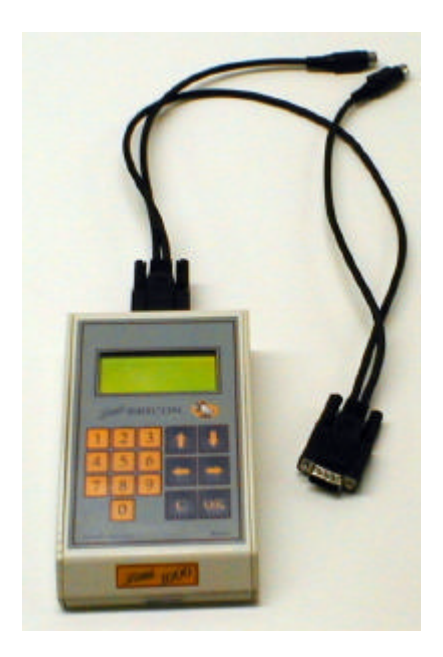

De unives W-kabel kan gebruikt worden om aan te sluiten op vreemde inmandsystemen.

Het BRICON CLUBSYSTEEM is gehomologeerd door de NPO, misbruik van dit toestel of het uitlenen aan derden die niet deel uitmaken van het bestuur of geen werkend personeel zijn, is strafbaar. Voor bijkomende inlichtingen, service of problemen kan U contact opnemen met uw importeur (A.van Haaren 0412 – 451 351).

## *BRICON nv*

Hoge Heerweg,49 9100 Sint-Niklaas België Tel: +32 (0)3/ 777 39 74 Fax: +32 (0)3/ 778 07 35 website: www.bricon.be / e-mail: bricon@bricon.be

# **Importeur**

A van Haaren

Zoggelsestraat 19 5384 LL Heesch tel/fax: 0412-451351 e-mail: ahaaren@wishmail.net

## uw verdeler:

## **Landen waar BRICON aanwezig is:**

*Australië. Balkan landen. België. Canada. Duitsland.*

*Frankrijk. Nederland. Nieuw-Zeeland. Polen. Portugal. Golfstaten.*

*Hongarije Spanje. Taiwan. Verenigde Staten. Zuid-Afrika.*